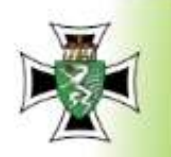

WWW.

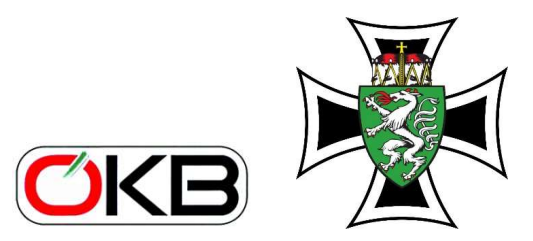

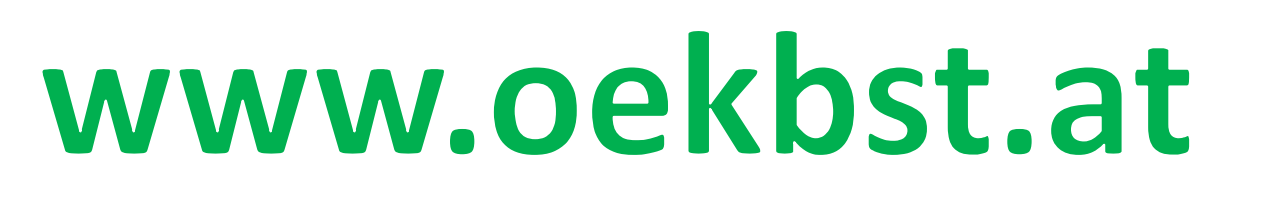

homepage und Internet

# **Benutzereinstellungen**

C Anton ALLMFR

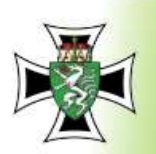

http://www.

#### **Button des Verbandes anklicken**

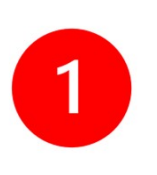

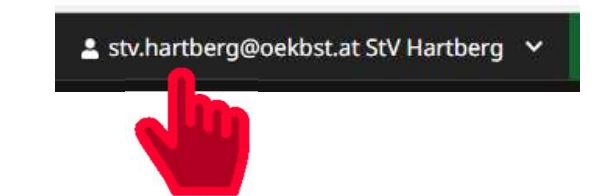

## Benutzereinstellungen auswählen

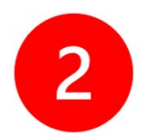

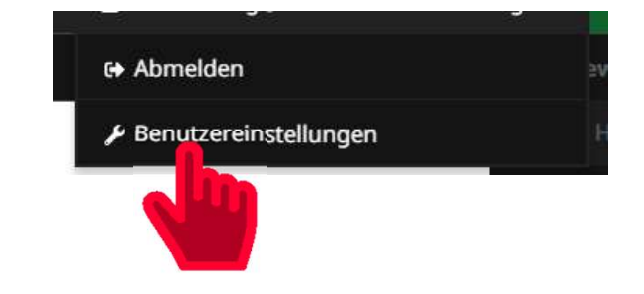

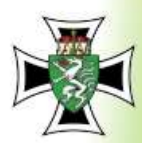

 $\bullet$ N  $\overline{+}$ 

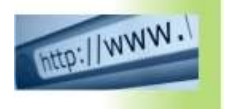

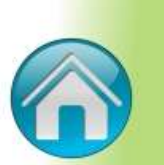

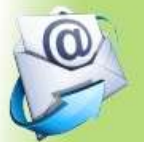

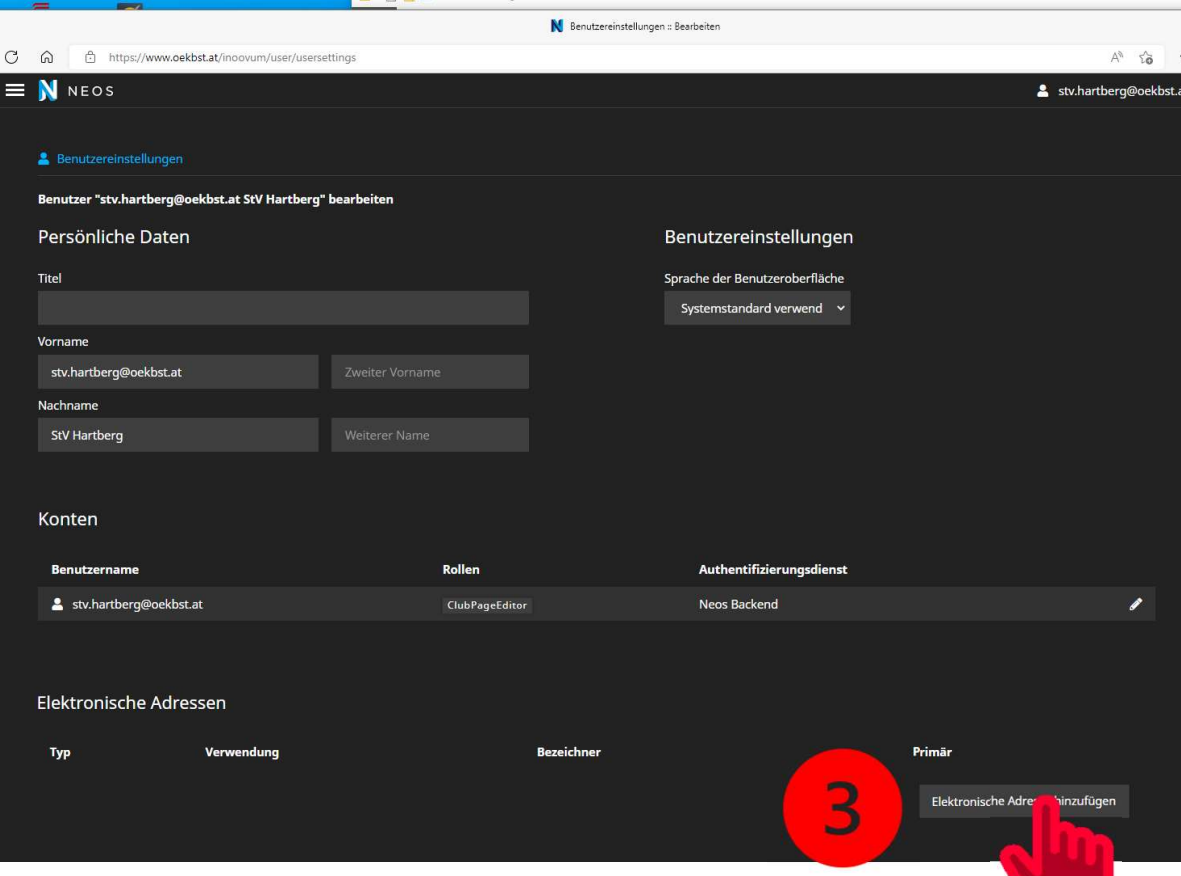

Elektronische Adresse hinzufügen auswählen

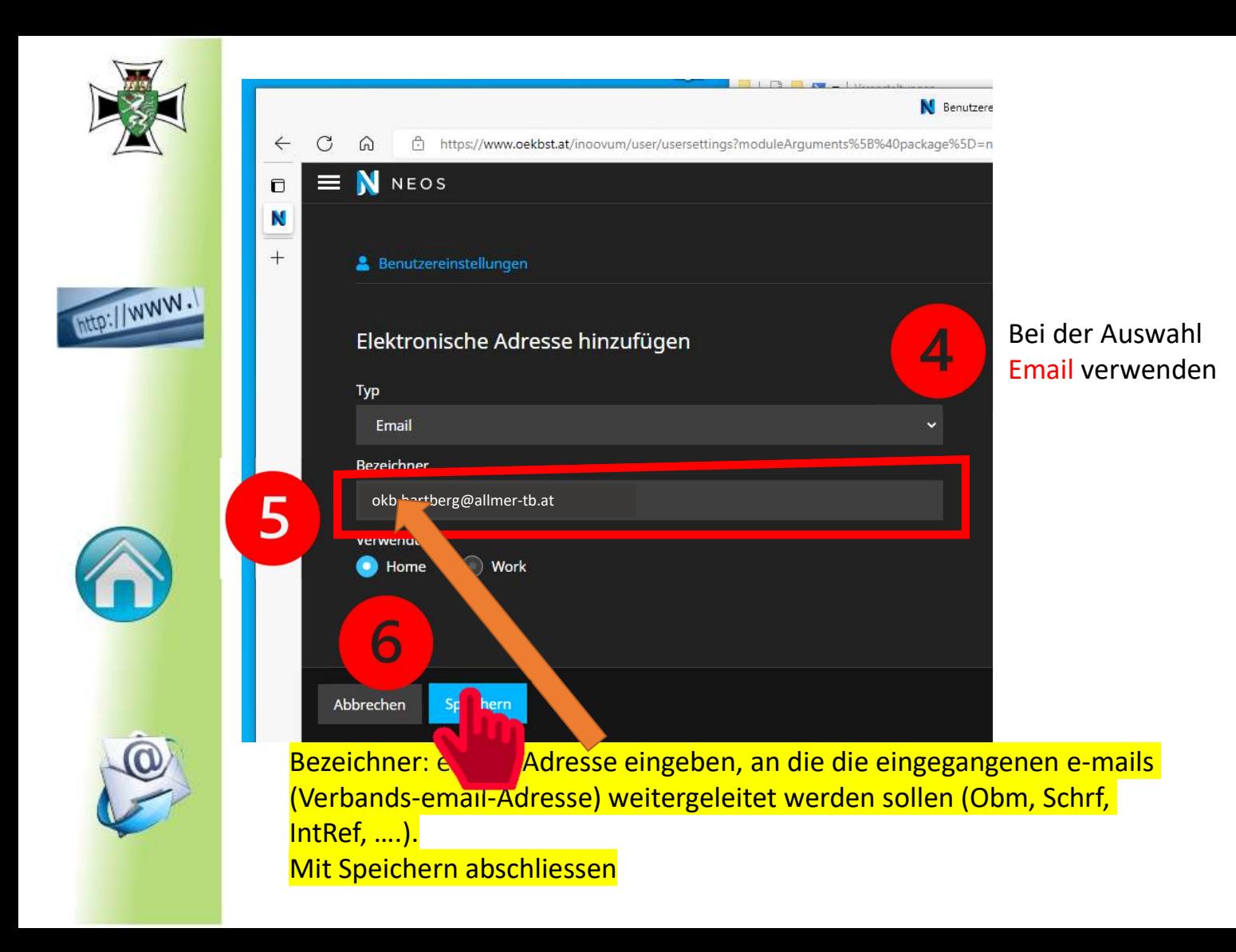

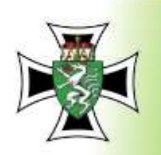

http://www.

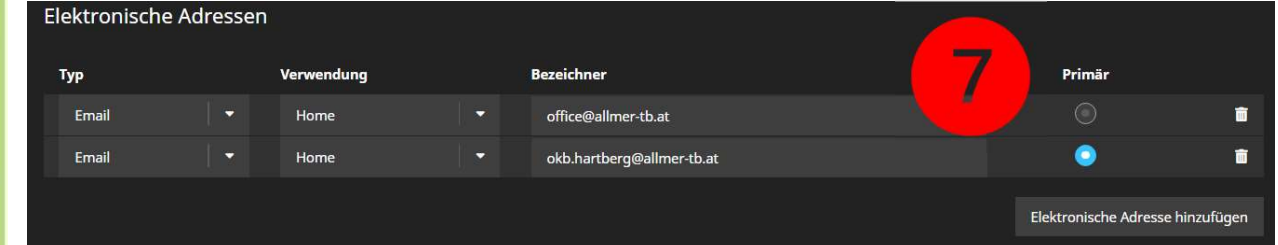

#### Hauptadresse bei Primär anklicken, wird danach blau hinterlegt.

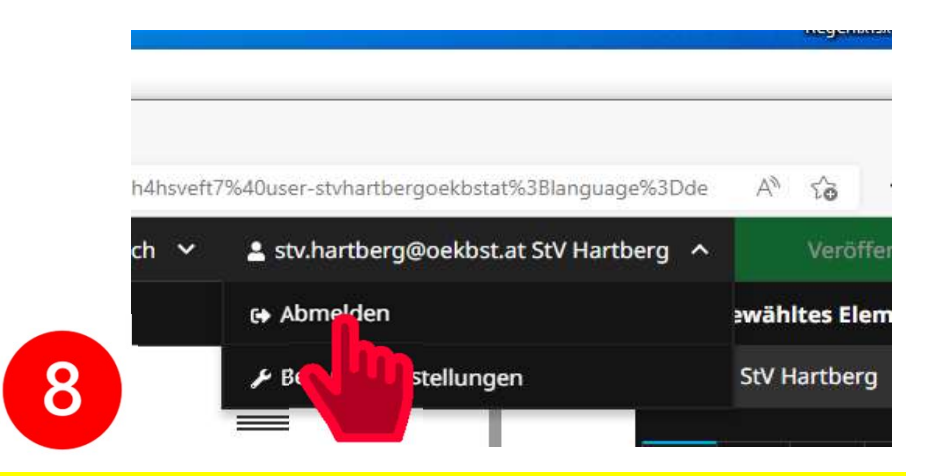

## Weitere e-mail-Adresse hinzufügen oder zurück mit abmelden

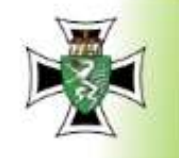

WWW.

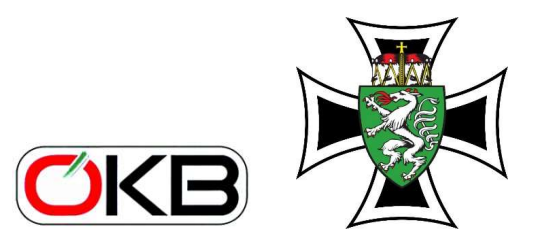

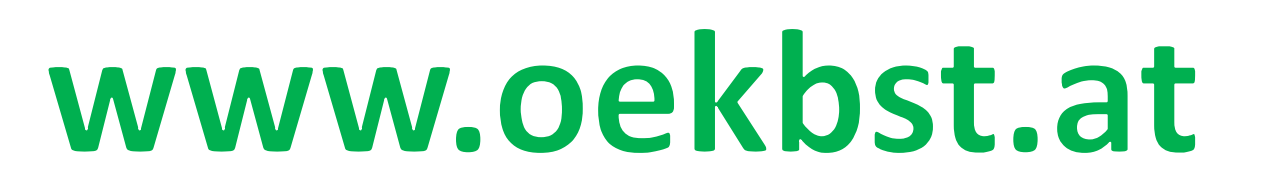

homepage und Internet

# homepage-Bearbeitung

C Anton ALLMFR